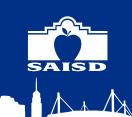

## **BUTTON NAVIGATION**

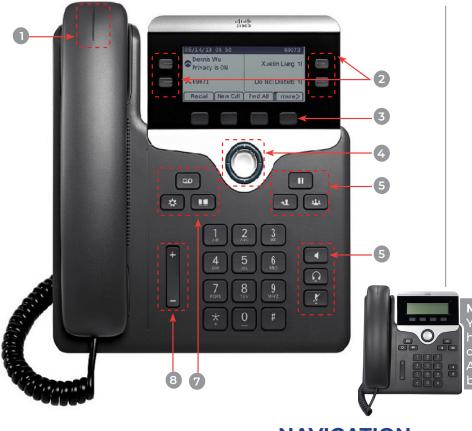

- Incoming call or voicemail indicator
- 2 Line buttons
- 3 Softkeys

- 4 Navigation
- 5 Hold, Transfer, and Conference
- 6 Headset, Speakerphone, and Mute
- 7 Voicemail, Applications, and Directory
- 8 Volume

#### MODEL NOTE:

Your issued model of phone may not have the Line Buttons or the Headset option (7811).

All other functionality is the same between the 78xx series phones.

## **NAVIGATION**

**LINE BUTTONS:** Line buttons are located on both sides of the phone screen. Buttons that are not assigned to phone lines can be used for speed-dials and other features.

**SOFT KEYS:** Four softkeys buttons are located below the phone screen. You can press the more softkey (when available) to reveal additional softkeys.

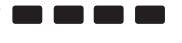

#### HOW DO I SCROLL IN A LIST OR MENU?

Press up or down on the select bar.

Navigation Select

A scroll bar on the screen indicates your relative position within in a list.

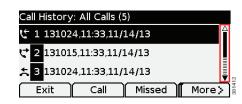

If you need additional assistance please contact the SAISD Service Desk.

Phone: 210.244.2929

Self service portal: tinyurl.com/ SAISDTechSupport

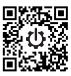

**How do I select an item in a list or menu?** With the item highlighted, press the Select button in the middle of the Navigation bar. Or, use your keypad to enter the corresponding item number.

# **COMMON PHONE TASKS**

| Place a call                                     | Go off-hook before or after dialing a number.                   |
|--------------------------------------------------|-----------------------------------------------------------------|
| Redial a number                                  | Press Redial.                                                   |
| Switch to handset during a call                  | Pick up the handset.                                            |
| Switch to speaker<br>or headset during<br>a call | Press or (if you have that function), then hang up the handset. |
| Mute and<br>un-mute a call                       | Press 🛂                                                         |
| View call history                                | Press 🗘 > Call History.                                         |

| Hold and resume<br>a call                   | Press , to hold a call and press it again to resume the held call.                                     |
|---------------------------------------------|----------------------------------------------------------------------------------------------------|
| Transfer a call to a<br>new number          | Press , enter the number, then press it again. *Note: Calls cannot be transfered outside the district. |
| Start a standard conference call            | Press , dial the participant, then press it again.                                                     |
| Silence the ring<br>for an incoming<br>call | Press the Volume button down once.                                                                     |

- NOTES:

   Must dial 9 first to reach an outside line.

   Can only make local phone calls (210 and 726 area codes)

# **PHONE SCREEN ICONS**

| C | Off-hook       |  |
|---|----------------|--|
| • | On-hook        |  |
| 6 | Connected call |  |

| ***      | Incoming call |
|----------|---------------|
| <b>7</b> | Missed call   |
| 4        | Received call |

|               | <b>C</b> | Placed call              |
|---------------|----------|--------------------------|
| Call on hold/ |          | Call on hold/resume call |
|               | 00       | Message waiting          |

#### SOFTKEYS

Softkey options that appear on screen will vary depending on which function is currently being used.

| All Calls | Lists all missed, placed, and received calls.                                             |
|-----------|-------------------------------------------------------------------------------------------|
| Answer    | Answer a call.                                                                            |
| Apply     | Confirm a ringtone selection.                                                             |
| Call      | Initiate a call.                                                                          |
| Callback  | Receive notification when a busy extension becomes available.                             |
| Cancel    | Cancel an action or exit a screen without applying changes.                               |
| Clear     | Clear all values.                                                                         |
| Delete    | Delete an entry from Call History.                                                        |
| Del Call  | Delete a call from Call History.                                                          |
| Details   | Opens the Details for a multiparty call in the Missed, Placed, and Received Call records. |
| Dial      | Dial a selected number.                                                                   |
| Divert    | Send or redirect a call to voicemail or to a predetermined phone number.                  |
| EditDial  | Modify a number.                                                                          |

| Exit            | Return to the previous screen.          |
|-----------------|-----------------------------------------|
| Fwd All/Fwd OFF | Setup/cancel call forwarding.           |
| Missed          | Open the record of missed calls.        |
| More            | Display additional softkeys.            |
| New Call        | Make a new call.                        |
| ОК              | Confirm a selection.                    |
| Park            | Store a call.                           |
| Play            | Play ringtone.                          |
| Redial          | Redial the most recently dialed number. |
| Save            | Save the chosen settings.               |
| Search          | Search for a directory listing.         |
| Select          | Select the highlighted option.          |
| Set             | Set a ringtone.                         |
| Submit          | Enter user information.                 |
| >>              | Move through entered characters.        |
| X               | Backspace to delete characters.         |
| 5               | Back.                                   |